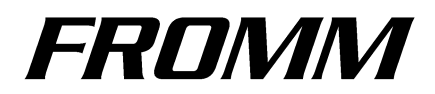

**Cutting Device FS390 serie**

**FS7.0141 Versione 01 FS7.0141 Versione 02**

**Website : www.fromm-stretch.com**

*It is forbidden to duplicate this manual or parts of it in any way or any form without written permission of the author © 2016 www.fromm-stretch.com*

Culting Sevice<br>FS 390 serie Replacement

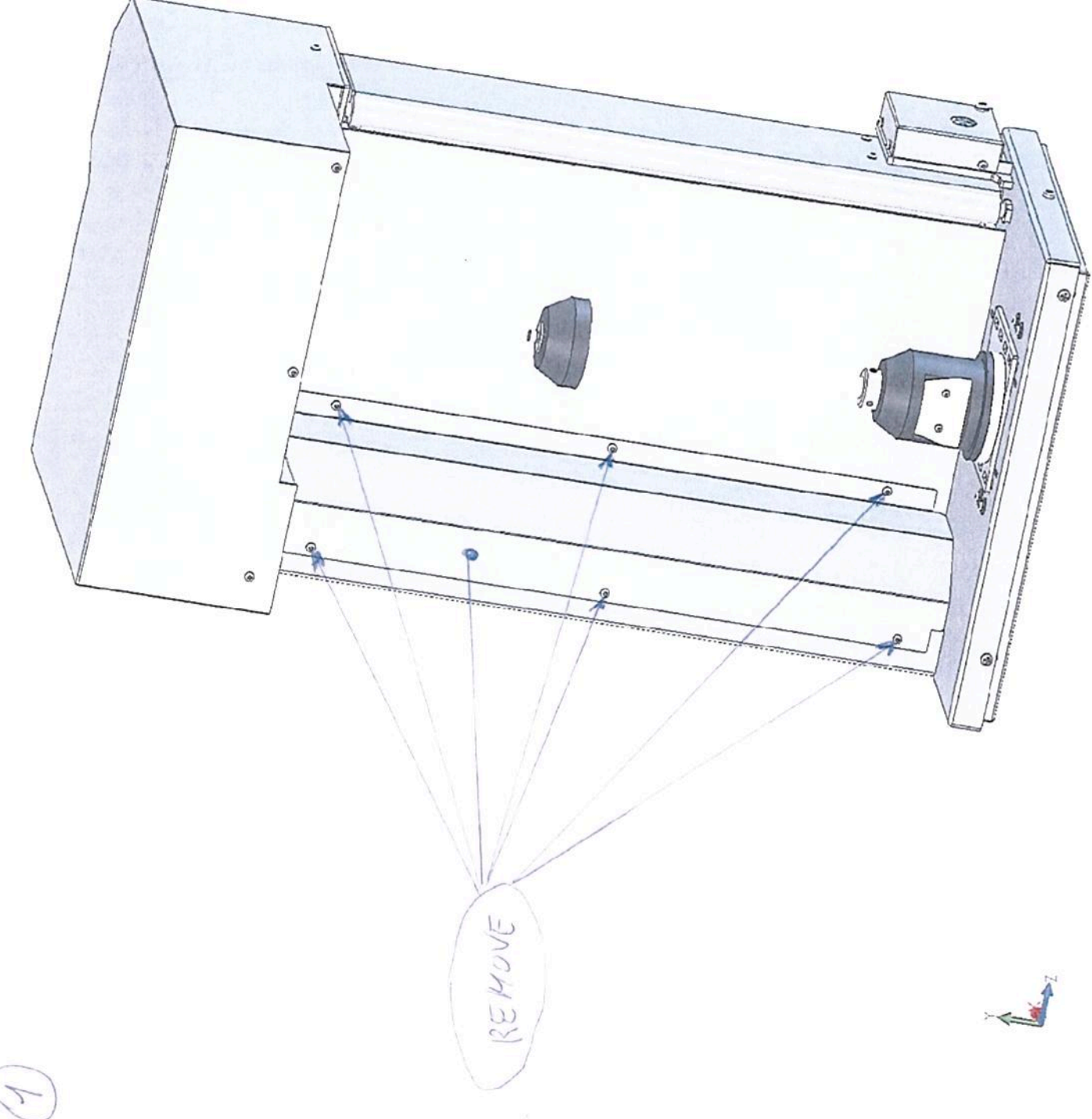

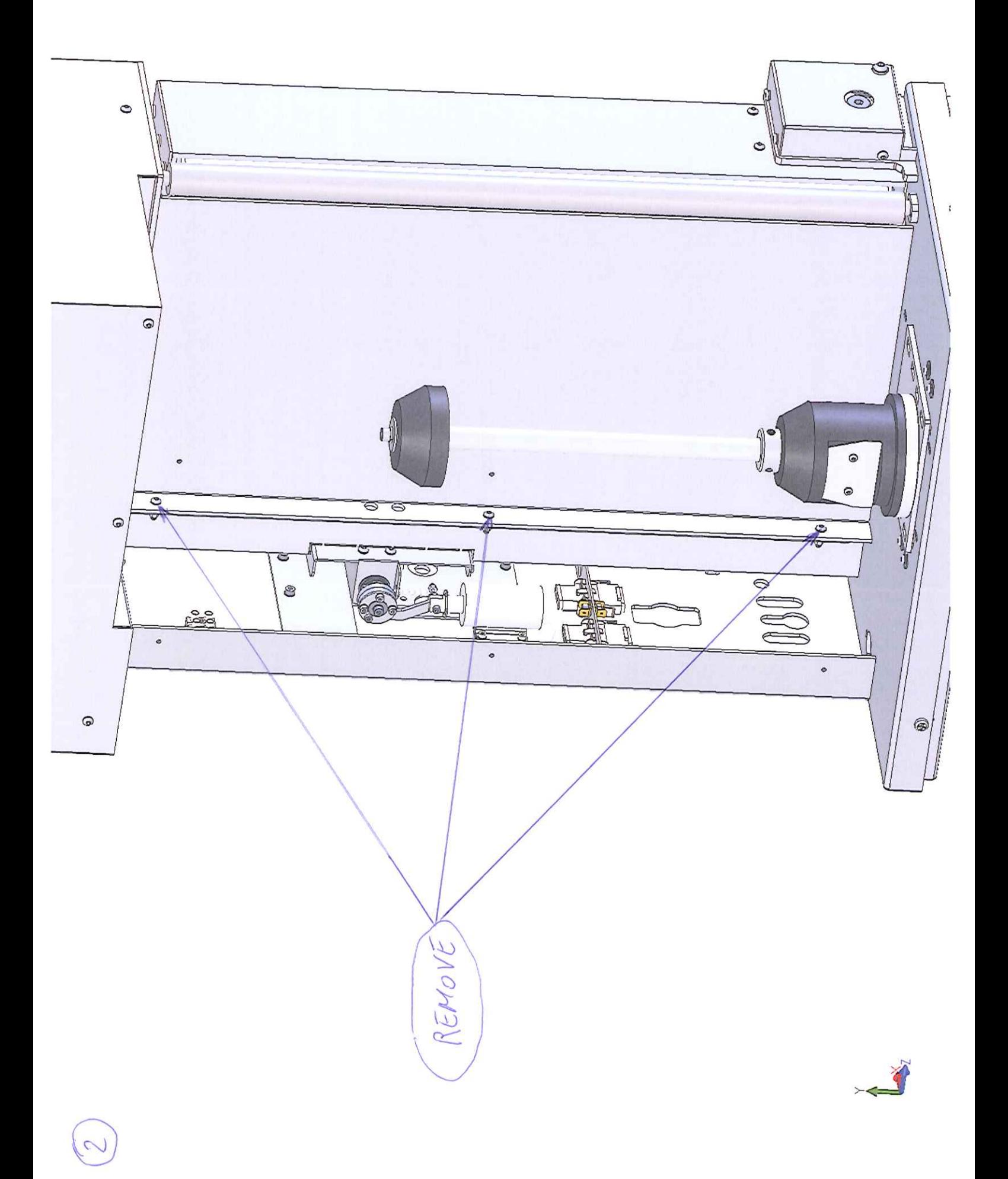

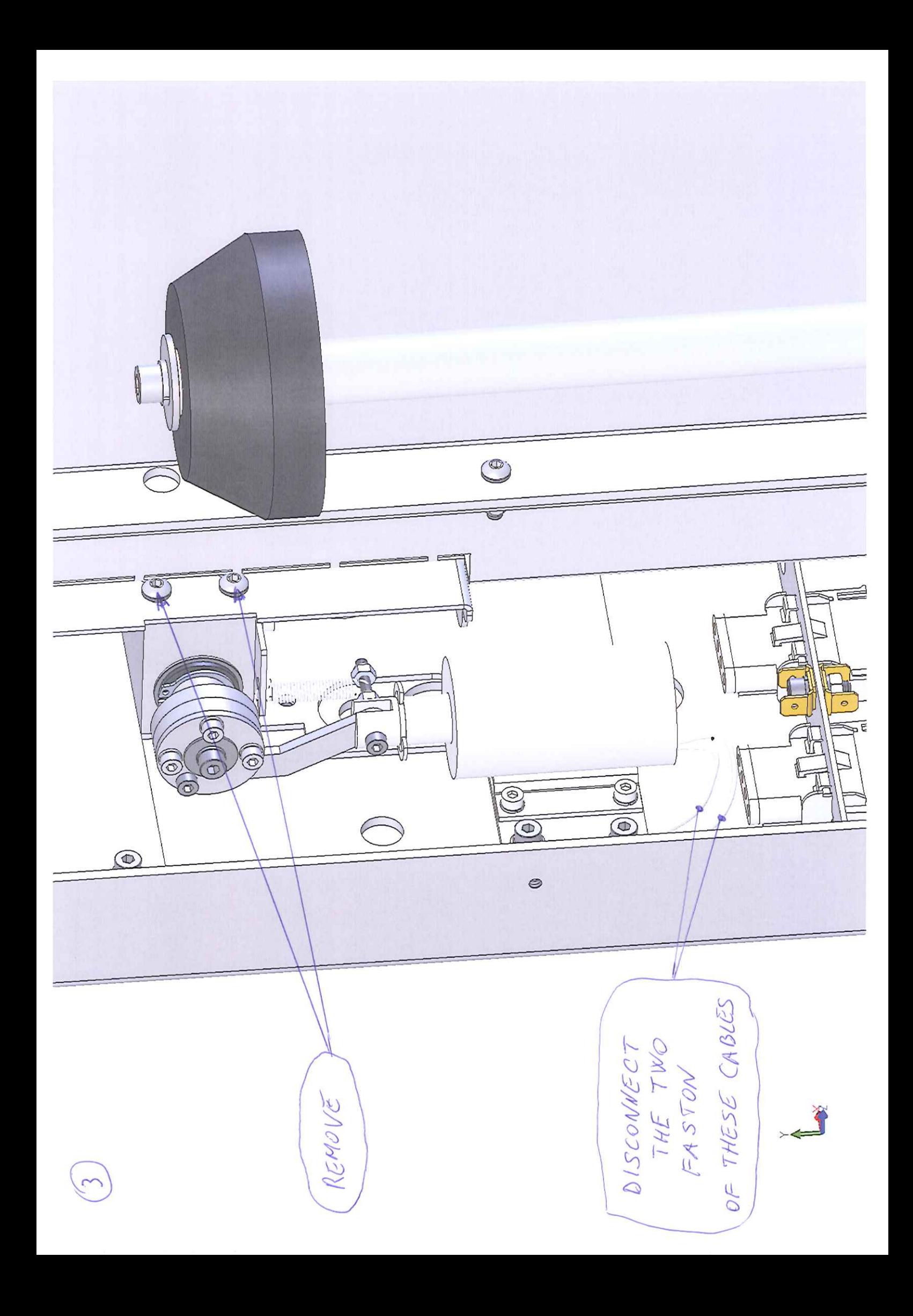

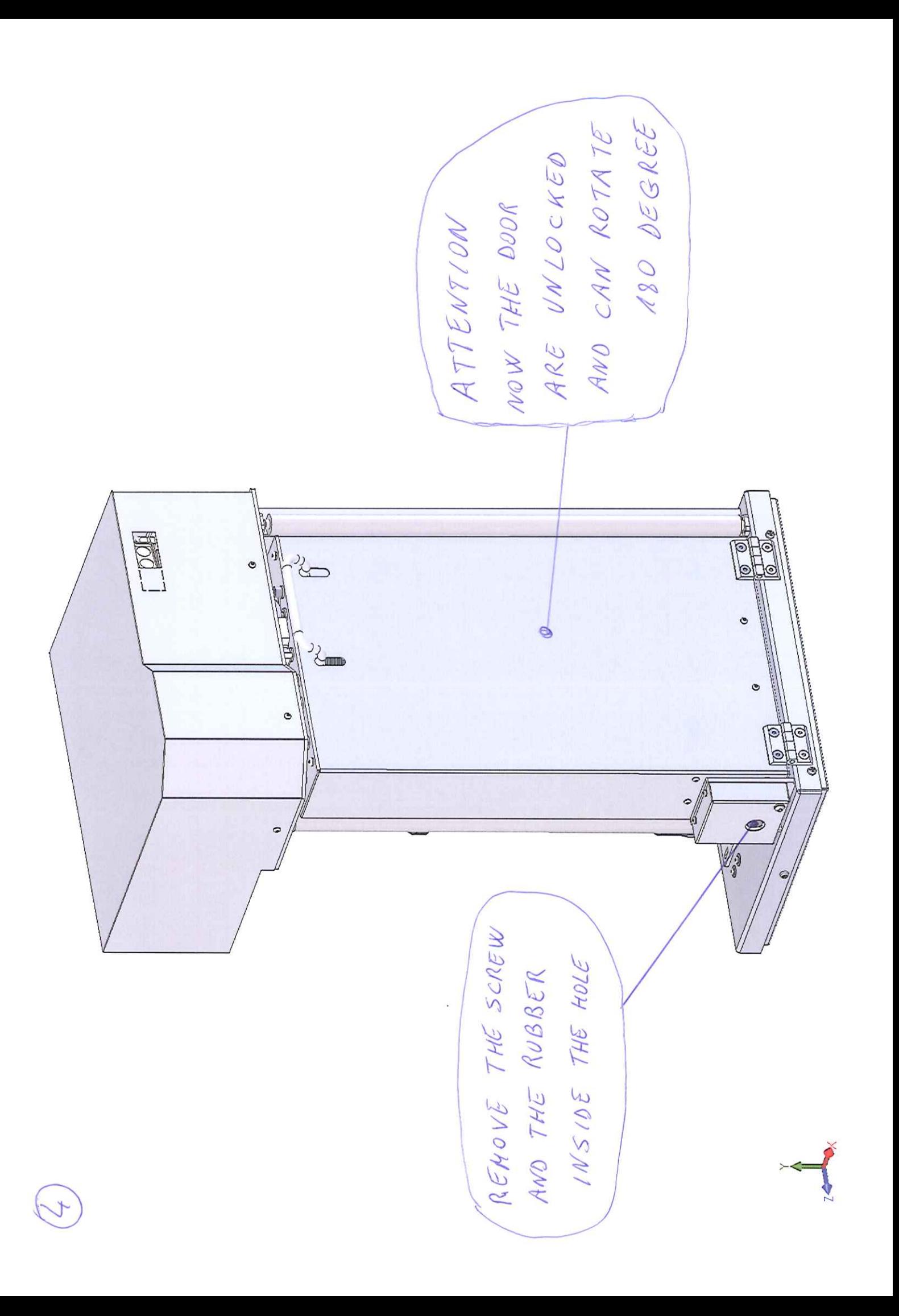

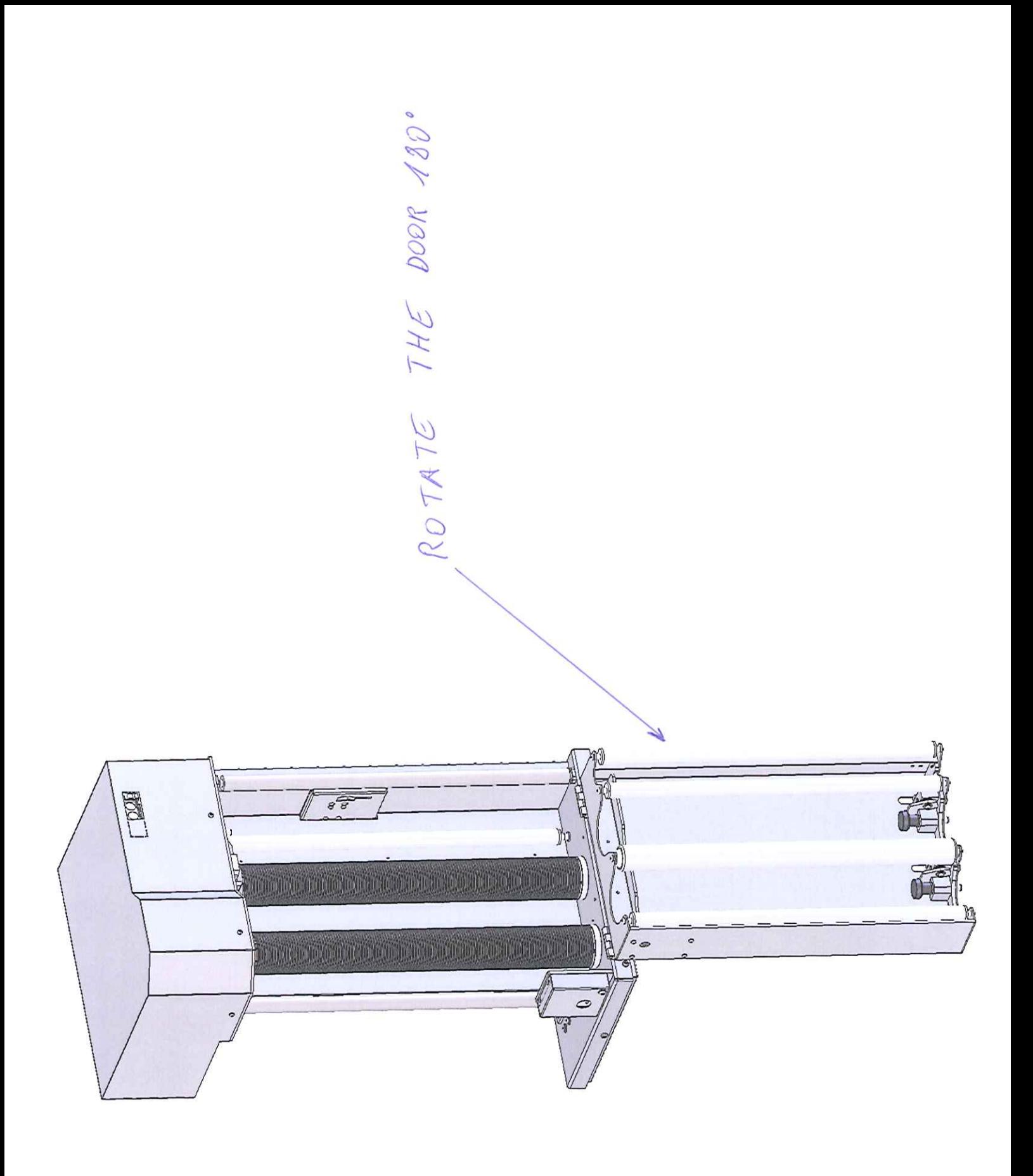

 $\geq$ 

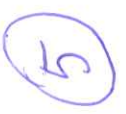

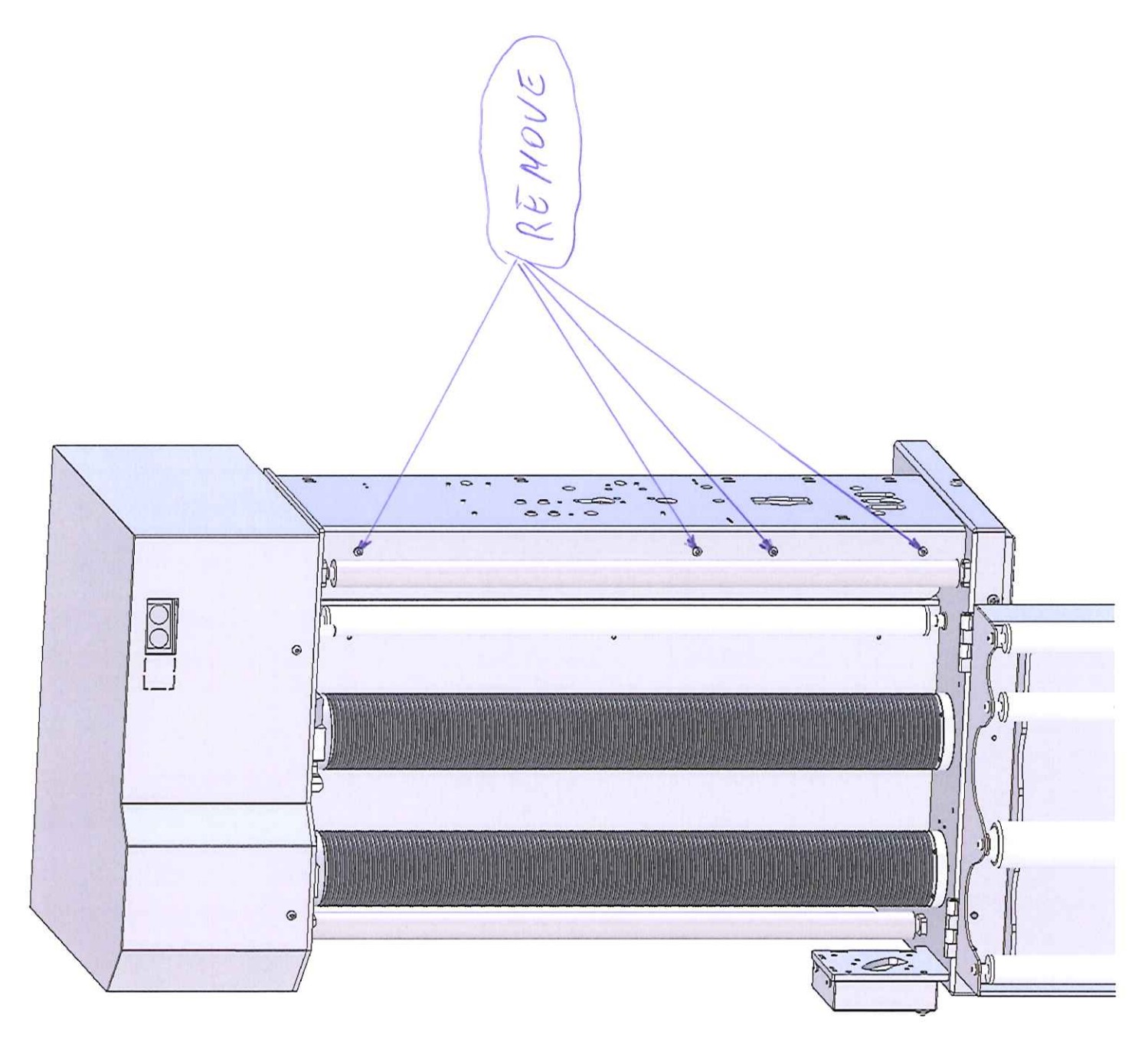

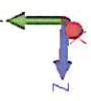

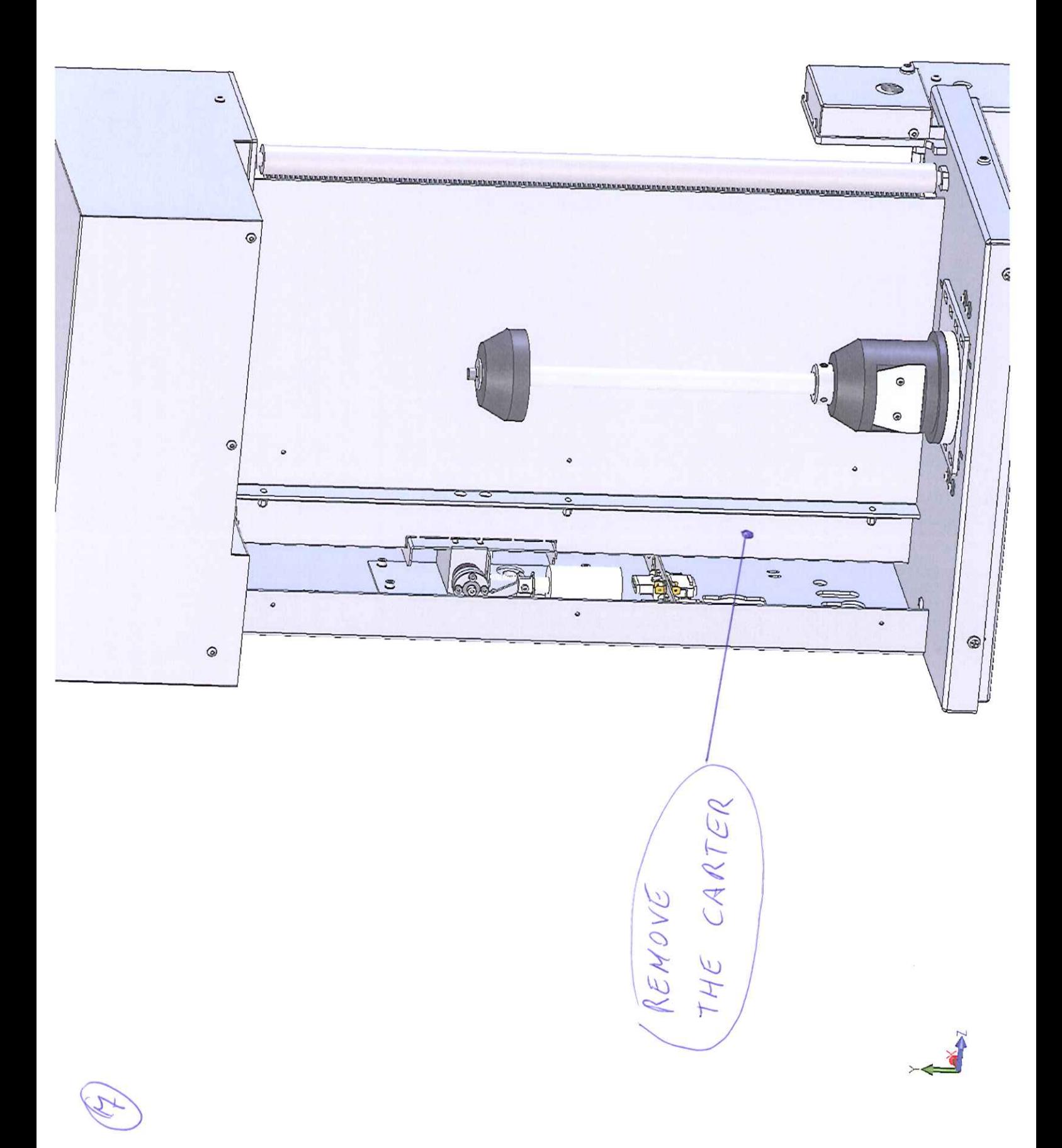

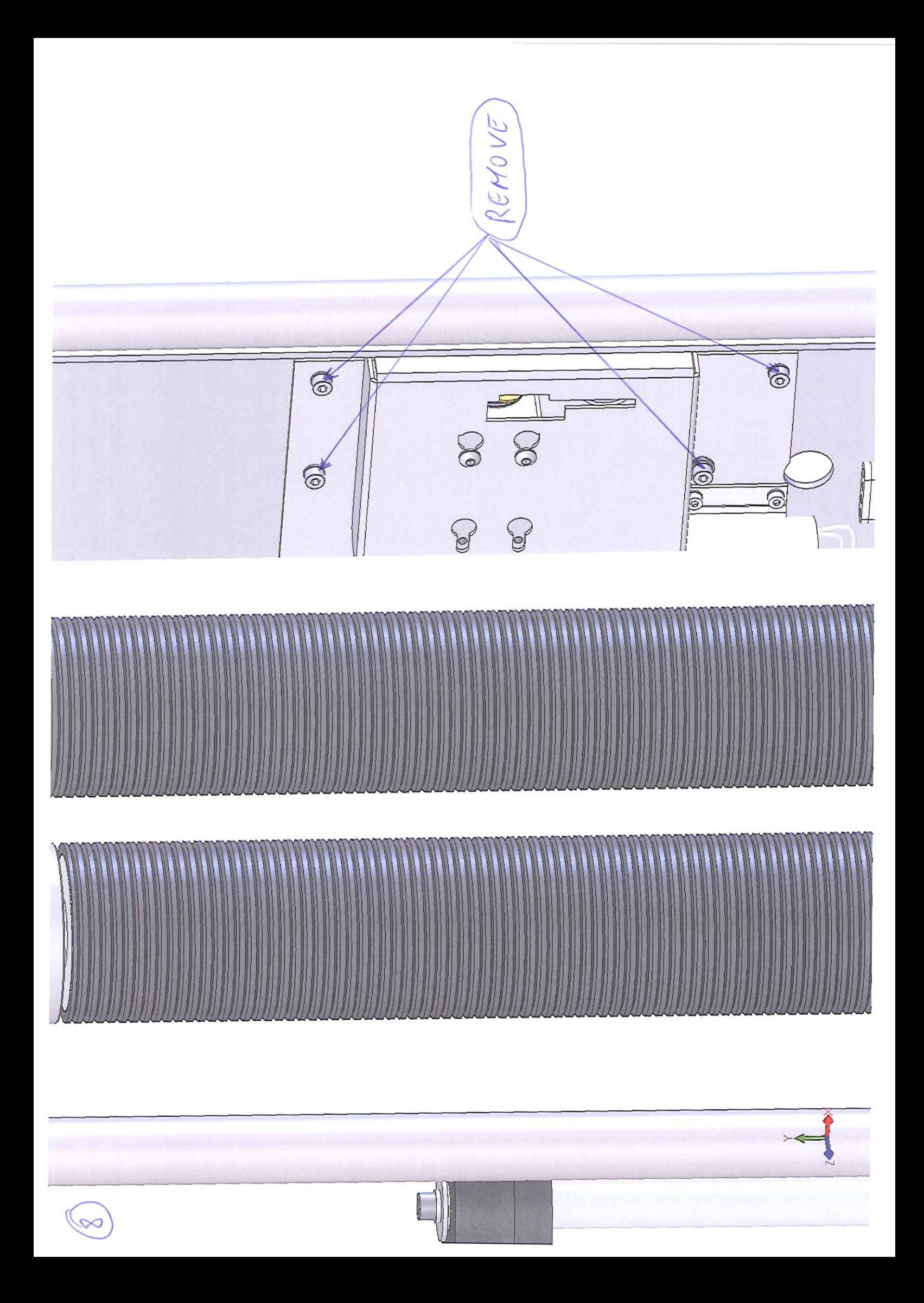

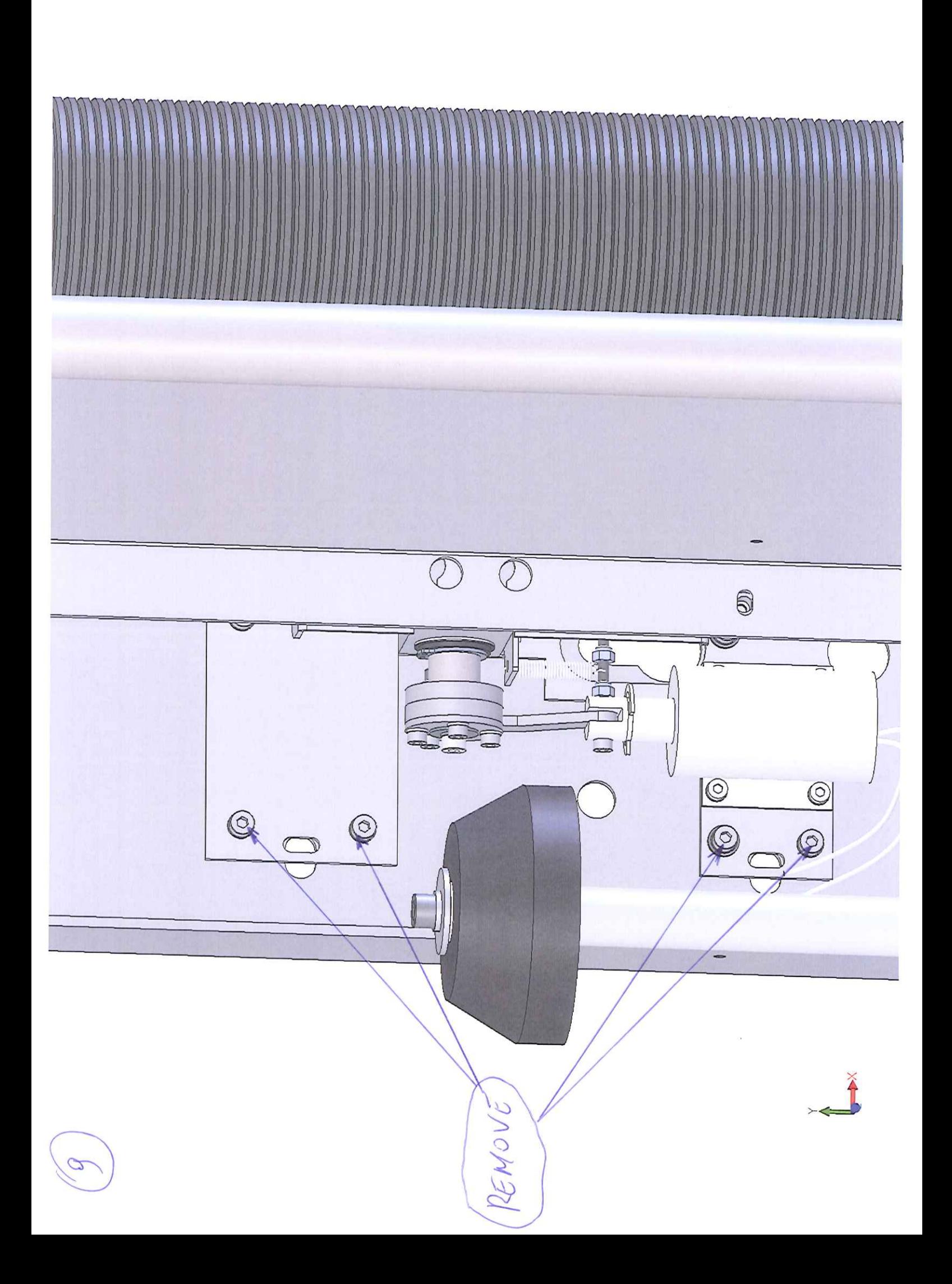

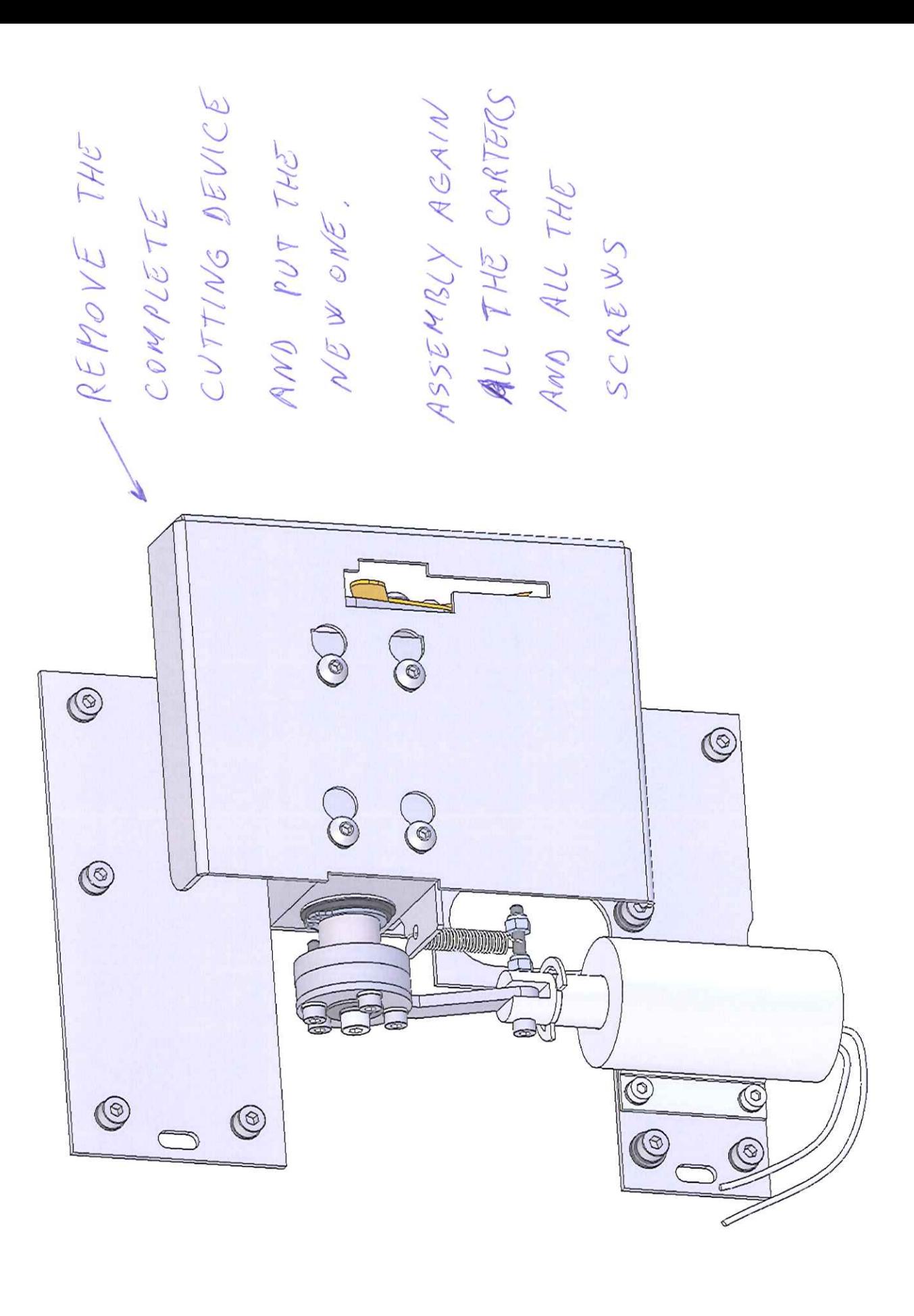

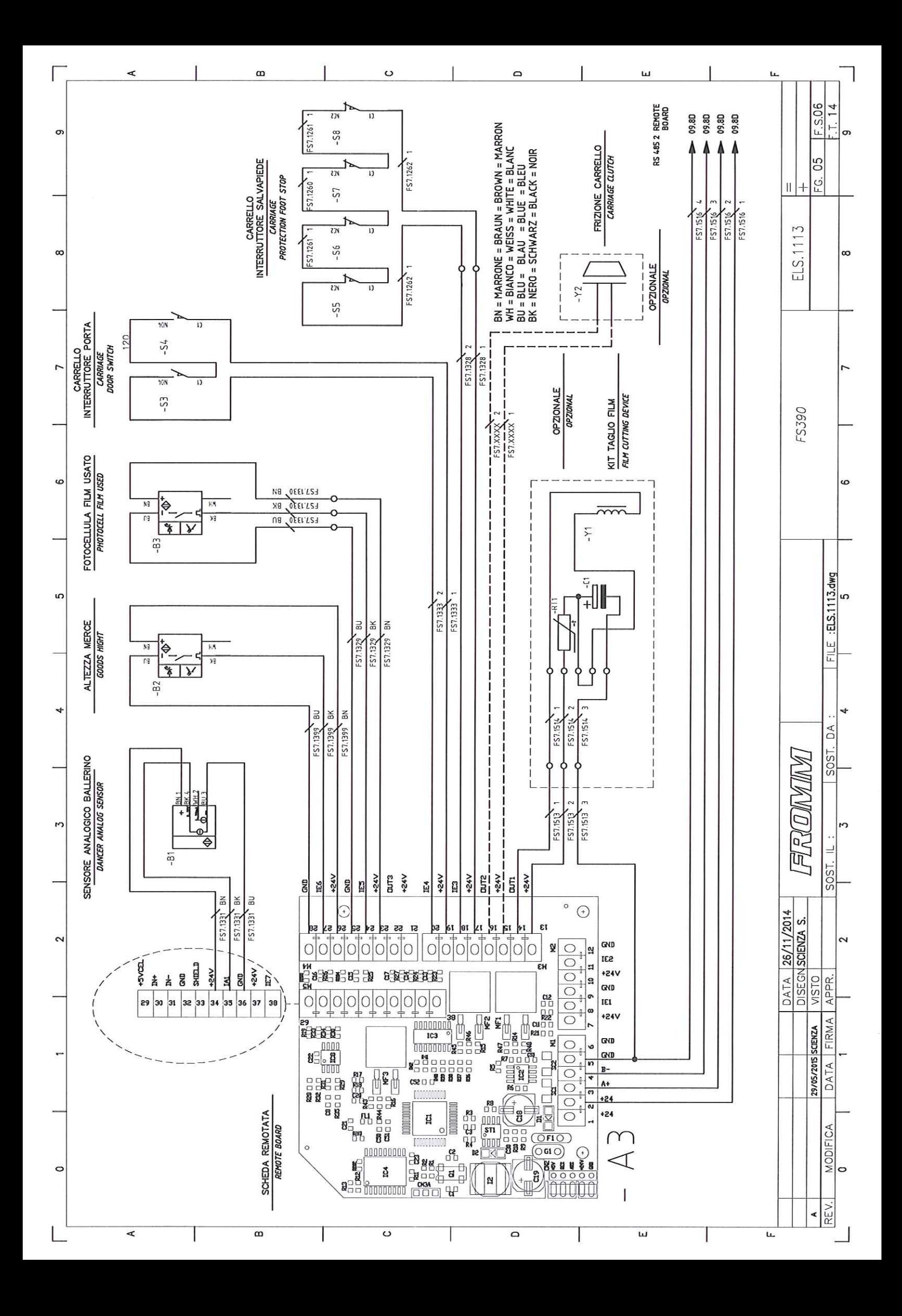

## **Procedure to "ENABLE" cutting device**

## **Enter in hidden menu 1:**

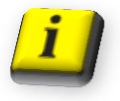

simultaneously press in sequence

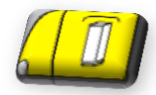

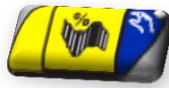

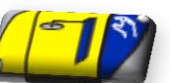

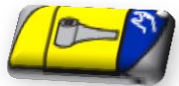

, , , you enter the menu 1 for upload the default program: select the parameter "LOADING DEFAULT PROGRAM " by pressing two time the button

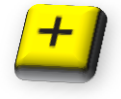

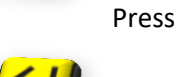

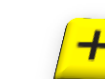

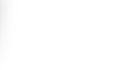

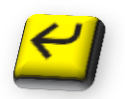

, press (ENABLE), press Press the button

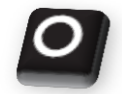

twice to exit from Menu 1.

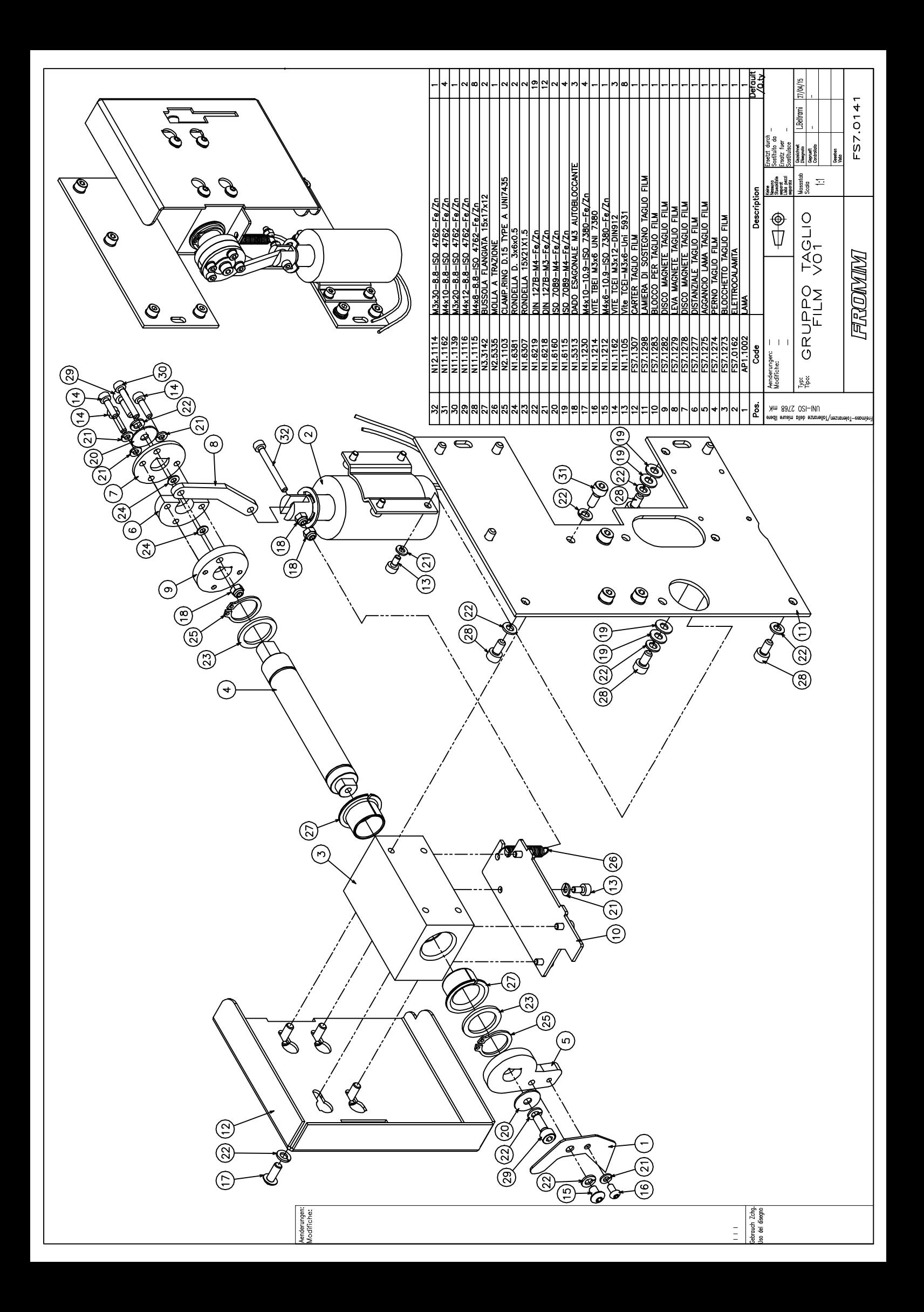

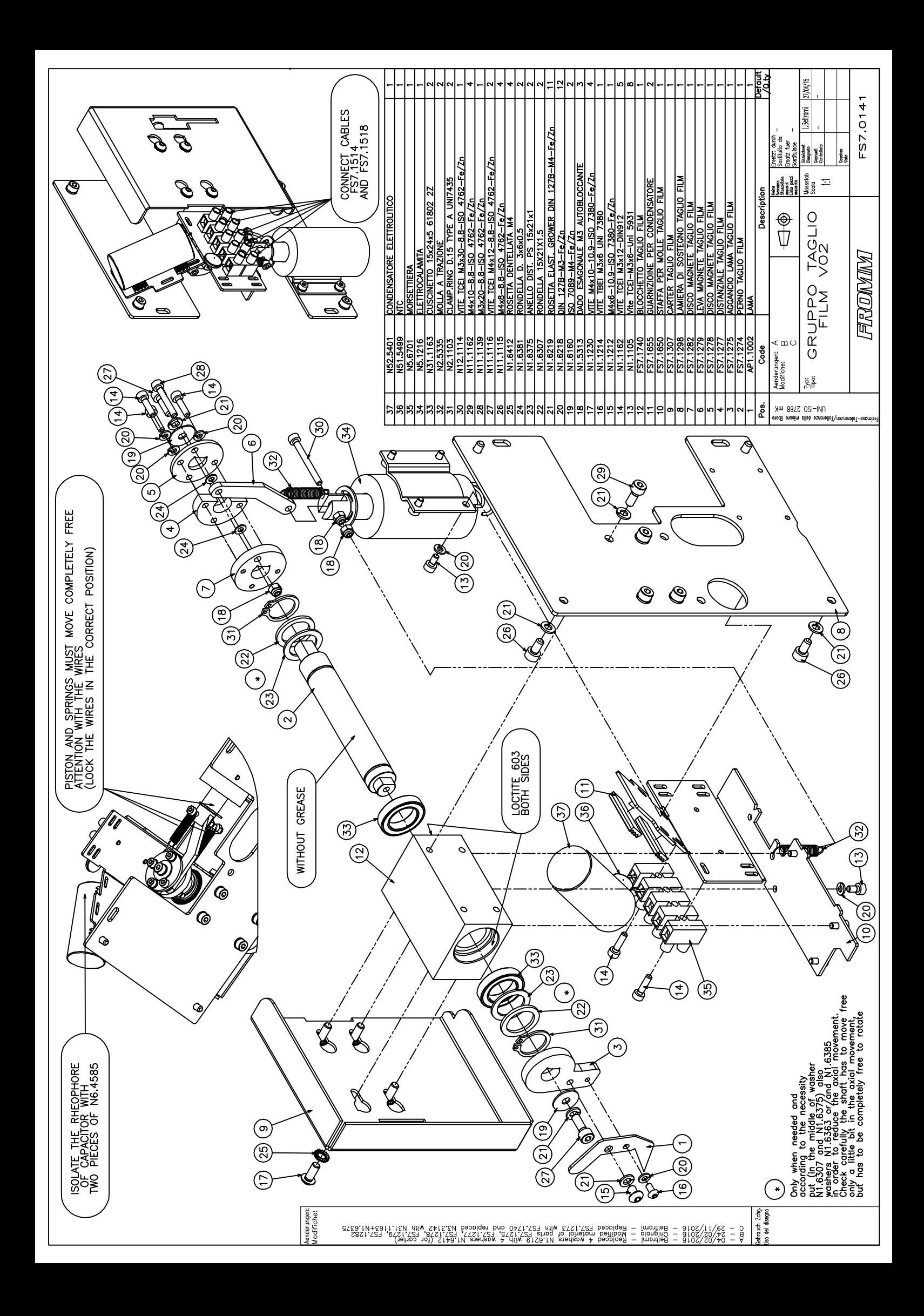